# **Advanced Search**

**IRON MOUNTAIN CONNECT™ RECORDS MANAGEMENT**

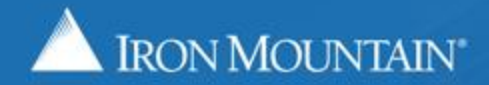

US-RM-INT-PPT-7.11.2016

#### **Advanced Search**

Advanced Search is an intuitive, easy to use tool. It enables you to build a search that is more targeted and precise than in basic Search. Each advanced search can contain both **filters** AND **criteria**:

- Criteria are custom queries that you build with fields, rules, values and operators that you select. Your search narrows with each criteria that you add.
- Your Advanced Search settings are saved during your user session, and you can view and edit the settings to further tailor your search.
- Use this guide to learn how to:
- [Create an Advanced Search](#page-2-0)
- **[Set Search Filters](#page-3-0)**
- [Build Search Criteria](#page-4-0)
- [Review and edit your advanced search settings](#page-7-0)
- Export your advanced search results

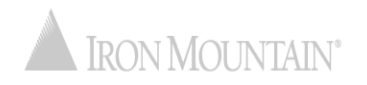

## **Creating an Advanced Search**

<span id="page-2-0"></span>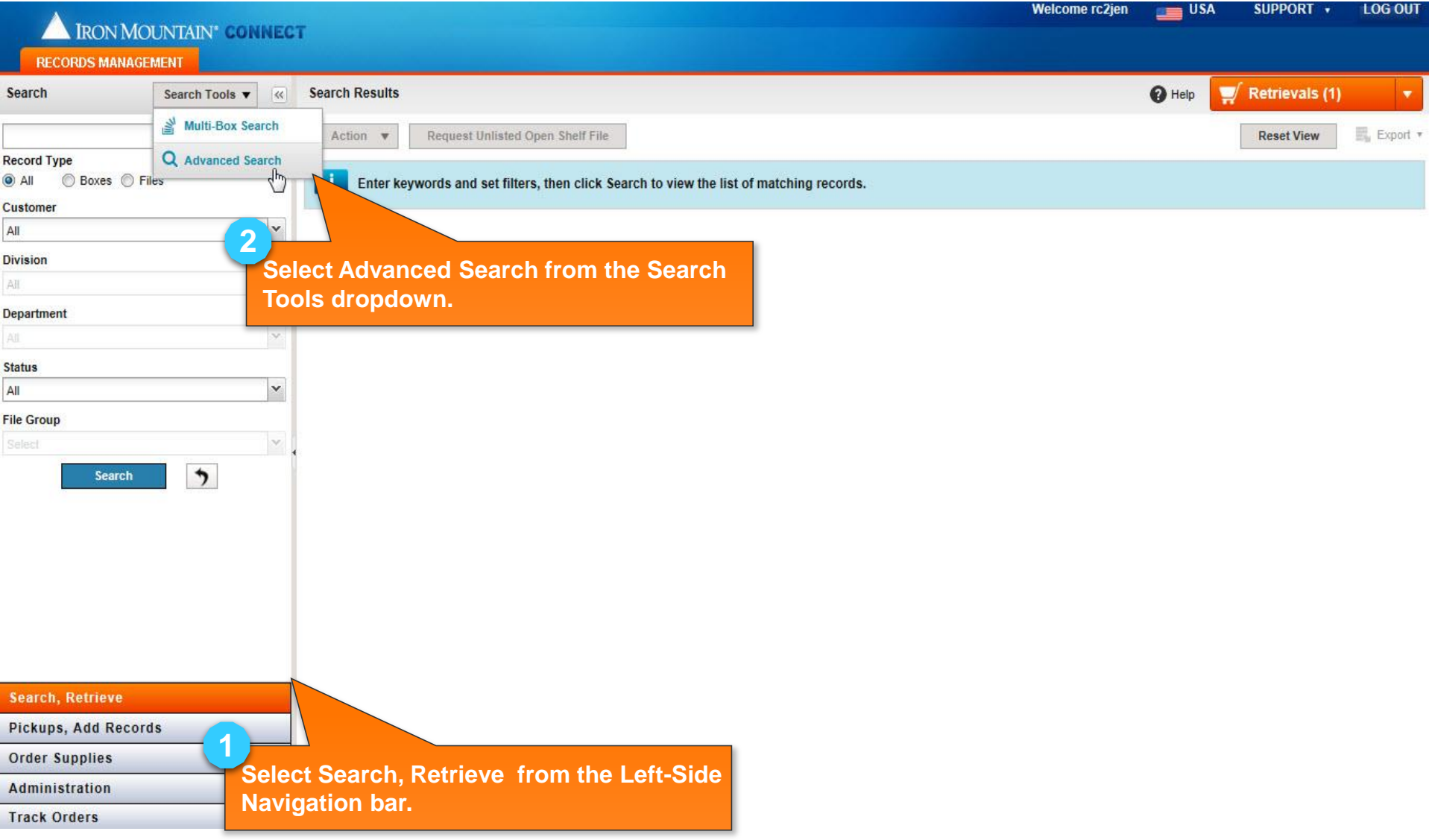

#### **Creating an Advanced Search: Setting Filters**

**Set filters to narrow you advanced search: 4**

Sei

Die One

De

Sta<br>
A<br>
Fil

- **Select one or more Customers, Divisions and Departments. Filter options change you use multi-select functionality and if the customer is divisionand departmentenabled.**
- **Select one or more Statuses.**
- **If you organize open**  shelf files by file grou **select a File Group.**
- **Organizations that use Iron Mountain Connect Records Management to calculate retention can enter or look up one or more Record Codes.**
- <span id="page-3-0"></span>• **Organizations that use hold codes to prevent record destruction can**  enter or look up one o **more Hold Codes.**

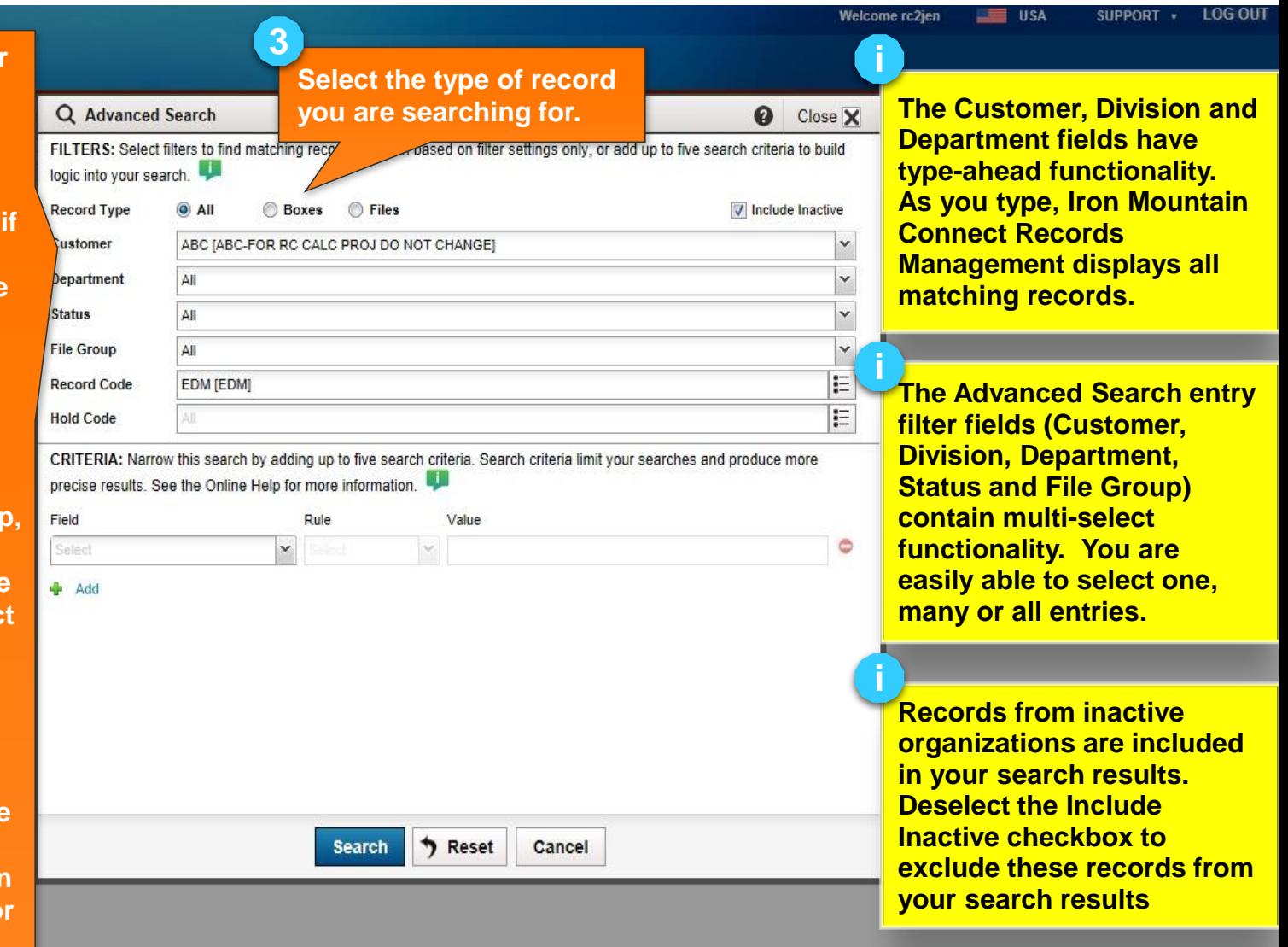

# **Creating an Advanced Search: Building Search Criteria**

<span id="page-4-0"></span>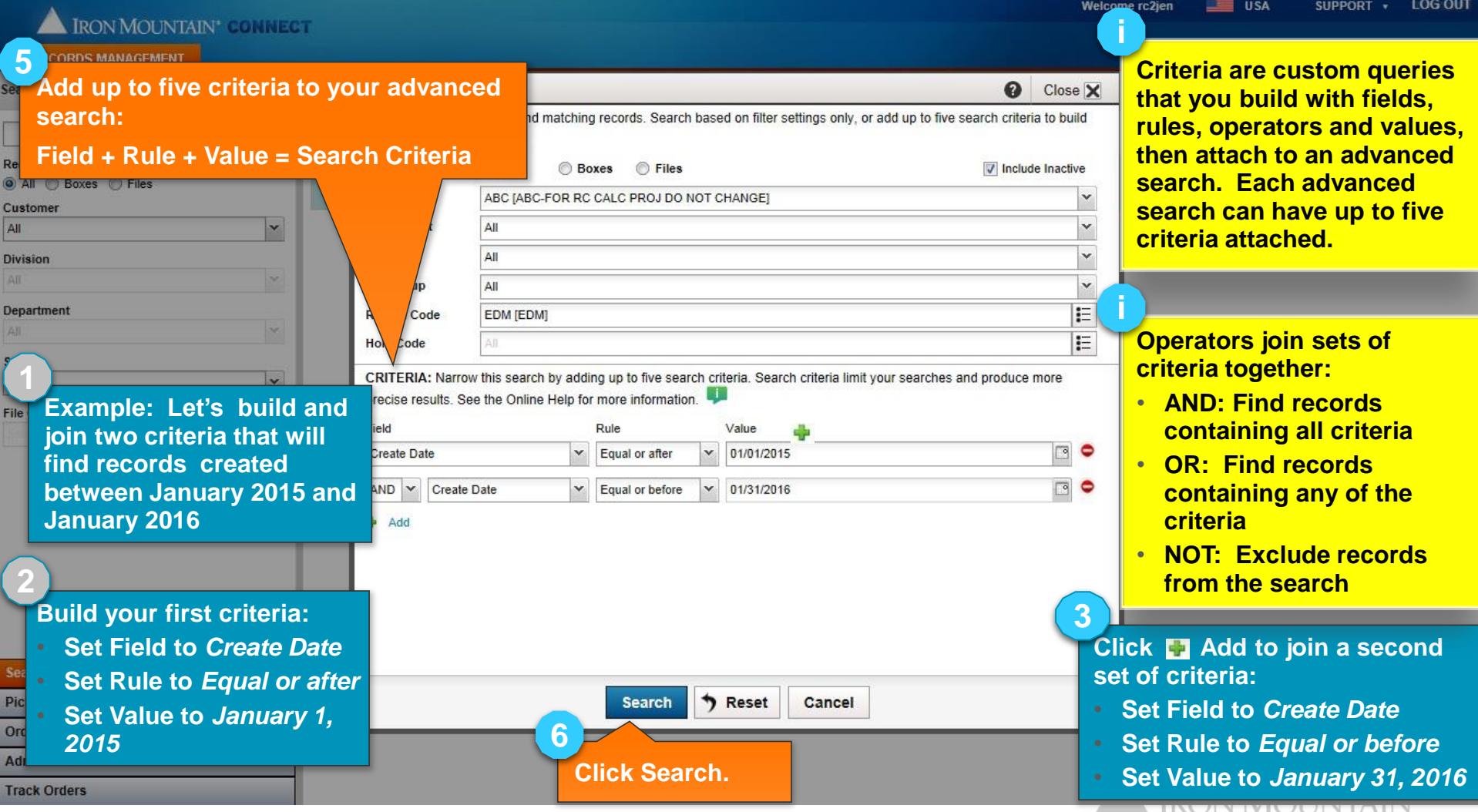

# **Viewing Results & Editing Settings**

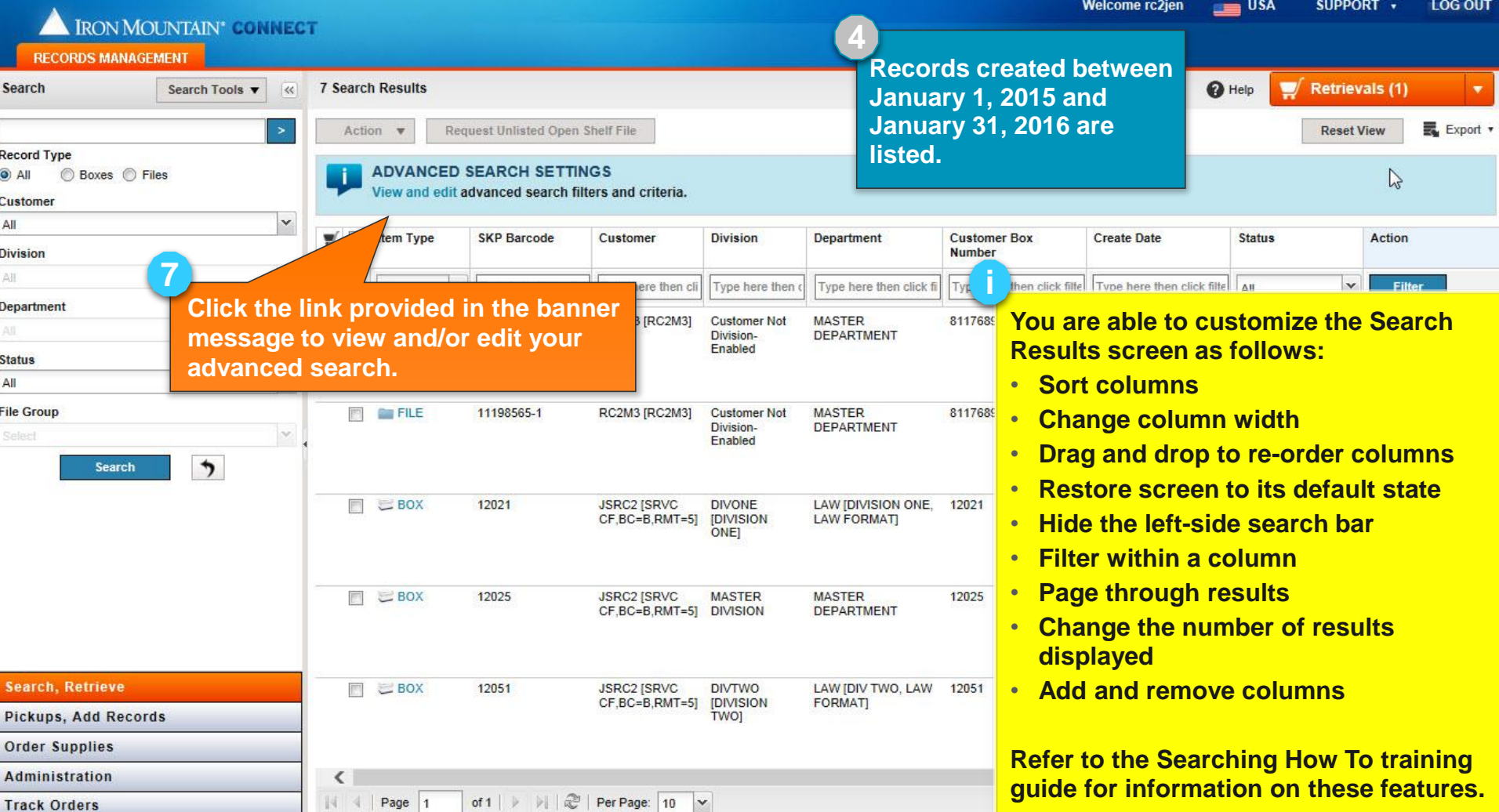

## **Exporting Your Search Results**

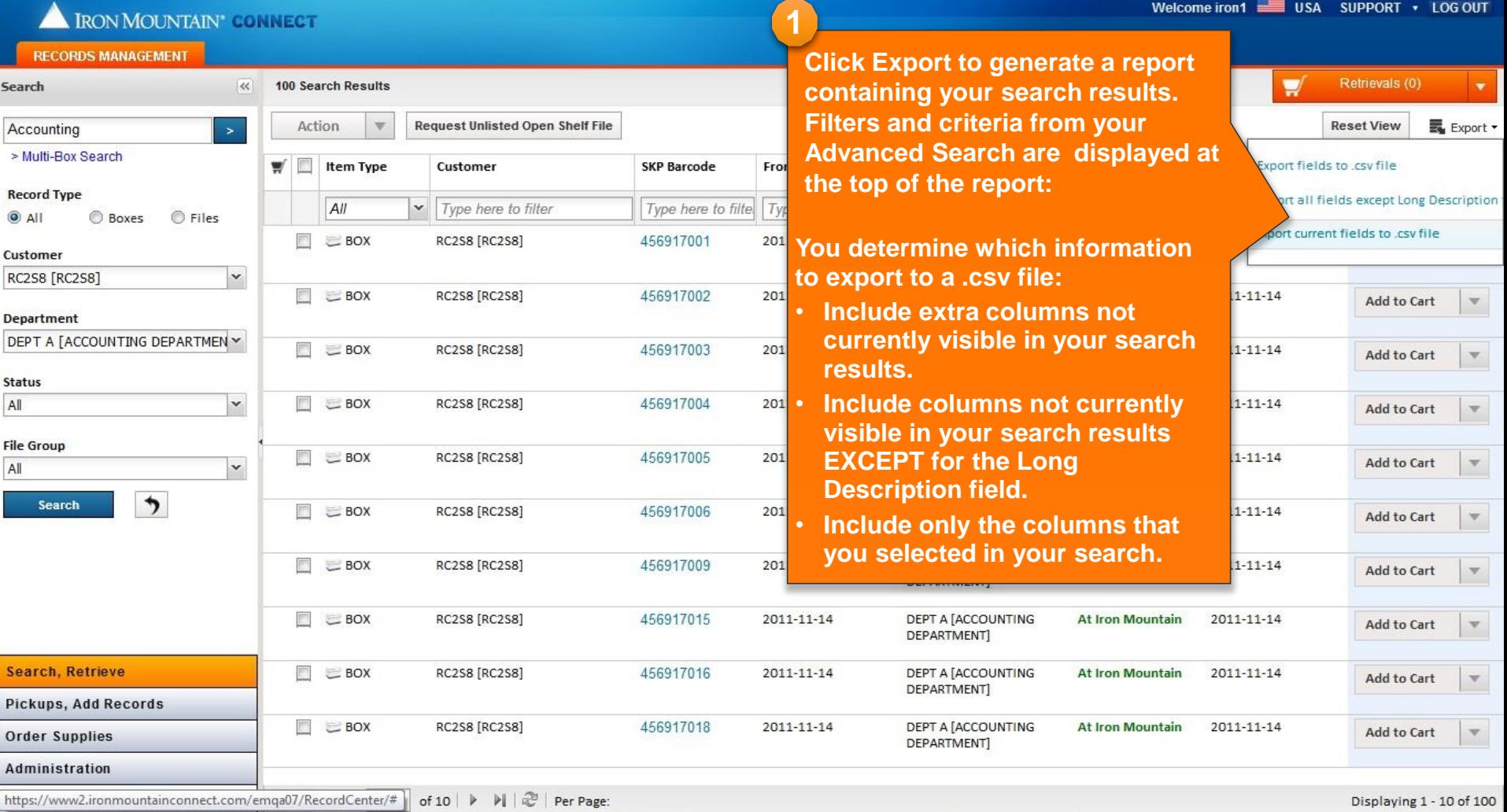

## **Exporting Your Search Results**

<span id="page-7-0"></span>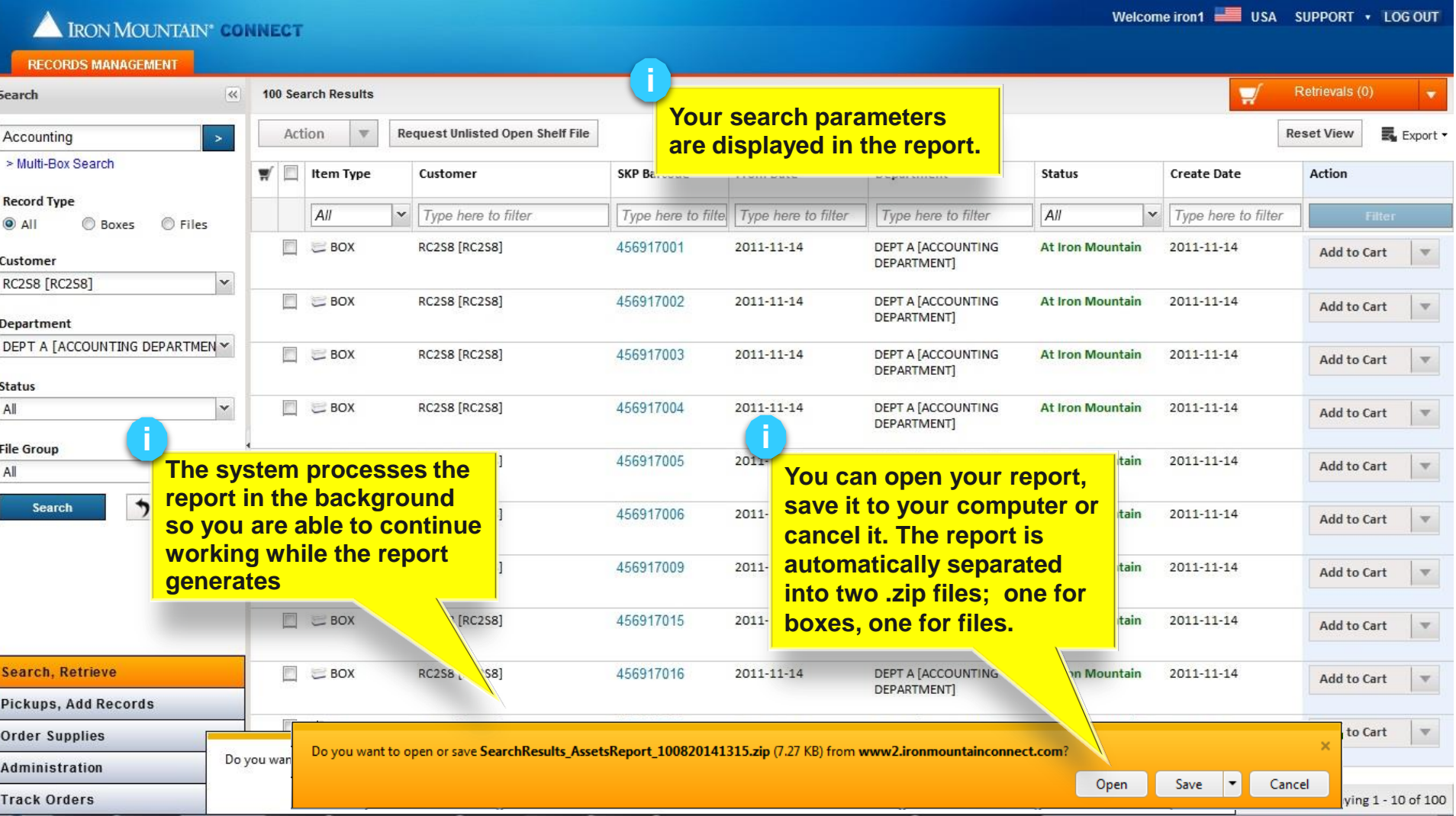